# **Etape 1 : Préparation d'une solution par dissolution**

# **Notions abordées**

- Commentaires
- Création d'une variable
- Affectation d'une valeur à une variable
- Affichage de la valeur d'une variable
- Format d'affichage d'un nombre
- Ecriture d'une chaîne de caractères

### **Référence pyspc**

- [Structure d'un programme](https://pyspc.readthedocs.io/fr/latest/05-bases/01-structure-programme.html)
- [Affectation variables et affichage des résultats](https://pyspc.readthedocs.io/fr/latest/05-bases/02-variables_input_print.html)

# **Consigne** :

Etudier le programme ci-dessous puis effectuer la mise en situation présentée dans la dernière cellule.

Contexte : Un technicien de laboratoire aurait besoin d'un petit programme en Python afin de calculer facilement la masse m de soluté à peser pour fabriquer une solution de concentration en soluté apporté C et de volume V. Aidez-le à réaliser ce petit programme!!

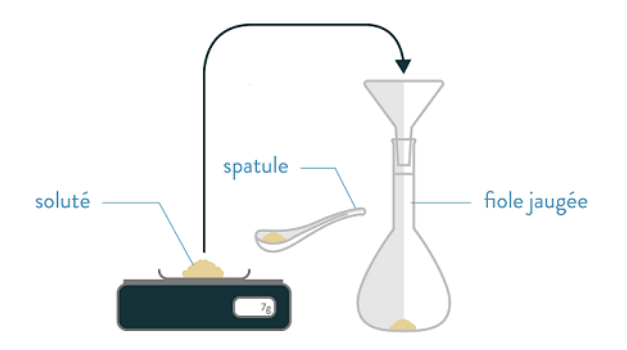

Préparer une solution par dissolution d'un solide

# source : https://www.schoolmouv.fr

Pour commencer, il faut définir les différents objets utiles pour faire le calcul. Compléter les deux cellules vides ci-dessous en vous aidant du modèle de la cellule de la masse molaire. Ne pas oublier d'exécuter chaque cellule pour vérifier que votre code est correct!

In [1]:

```
# ligne de code permettant de définir la variable M et
# de lui attribuer une valeur.
M=58.5 # masse molaire en g/mol
# ligne de code permettant d'afficher la valeur de la
# variable M
```

```
print ('M = ', M, 'g/mol')# ligne de code permettant d'afficher la valeur de la
# variable M en écriture décimale avec une décimale
print('M = \{0: .1f\}'.format(M),'g/mol')
# ligne de code permettant d'afficher la valeur de la
# variable en écriture scientifique avec deux décimales
# donc trois chiffres significatifs
print('M = {0:.2e}'.format(M),'g/mol')
```

```
M = 58.5 g/molM = 58.5 g/molM = 5.85e+01 g/mol
```
In [2]:

V=0.25 *# volume en L* print('V =  $\{0: .4f\}'$ .format(V),'L')

### $V = 0.2500$  L

In [3]:

```
C=0.1 # Concentration molaire en mol/l
print(C = \{0: .1e\}'.format(C),'mol/L')
```
### $C = 1.0e-01$  mol/L

Maintenant, il reste à écrire dans la cellule suivante les lignes de code permettant de calculer puis d'afficher la valeur de la masse de soluté en g.

In [4]: m=C\*M\*V print('m = **{0:.1e}**'.format(m),'g')

#### $m = 1.5e+00 g$

### **Mise en situation**

Réaliser sous Notebook Jupyter un programme permettant de calculer et d'afficher la valeur de la vitesse d'une voiture (avec 3 chiffres significatifs en écriture scientifique) à partir d'une distance parcourue et d'une durée.